# What is FW Monitor?  $\rightarrow$  SK30583

fw monitor and SecureXL

SecureXL "fwaccel off" does not have to be disabled on R80.20 to run "fw monitor".

**fwaccel off**  $\rightarrow$  disable SecureXL (not necessary for R80.20)<br>**fwaccel on**  $\rightarrow$  enable SecureXI  $\rightarrow$  enable SecureXL

fully function  $\mathbf{r}$  and  $\mathbf{r}$  (not necessary for  $\mathbf{r}$ ) for  $\mathbf{r}$ 

Filter with macros

Macros are defined in two files:<br>\$FWDIR/lib/tcpip.def

 $\text{SFWDIR}$ /lib/fwmonitor.def  $\rightarrow$  macros for fw monitor

### Syntax

**Basics** 

fw monitor [- u|s] [-i] [-d] [-v vsid] [-X] [-T] <{-e expr}+|-f <filter-file|->> [-l len] [-m mask] [-x offset[,len]] [-o <file>] <[-pi pos] [-pI pos] [-po pos] [-pO pos] | -p all [-a ]> [-ci count] [-co count]

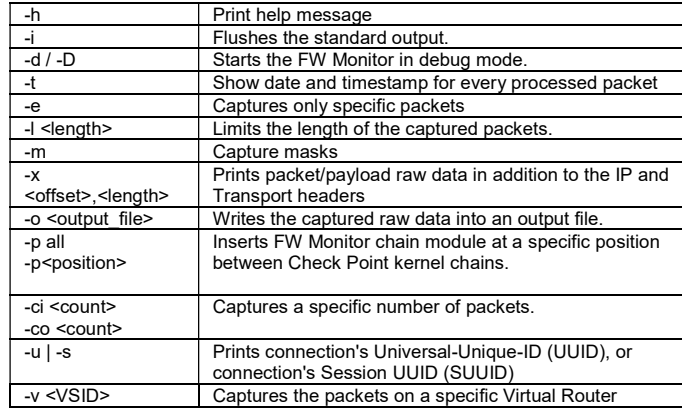

## New R80.20 fw monitor inspection points

There are new fw monitor inspection points available:

```
fw monitor output:
```
fw monitor inspection point

[vs\_0][fw\_0] eth0:i[60]: 192.168.1.1 -> 8.8.8.8 (ICMP) len=60 id=13315 ICMP: type=8 code=0 echo request id=4 seq=63187

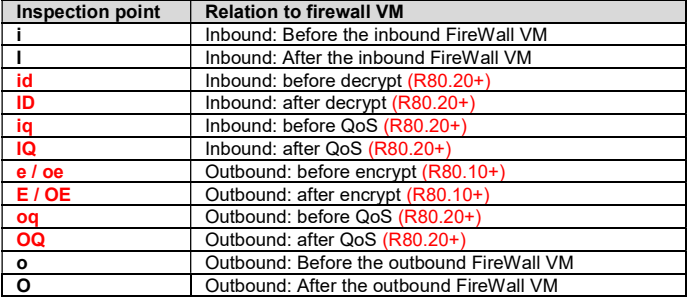

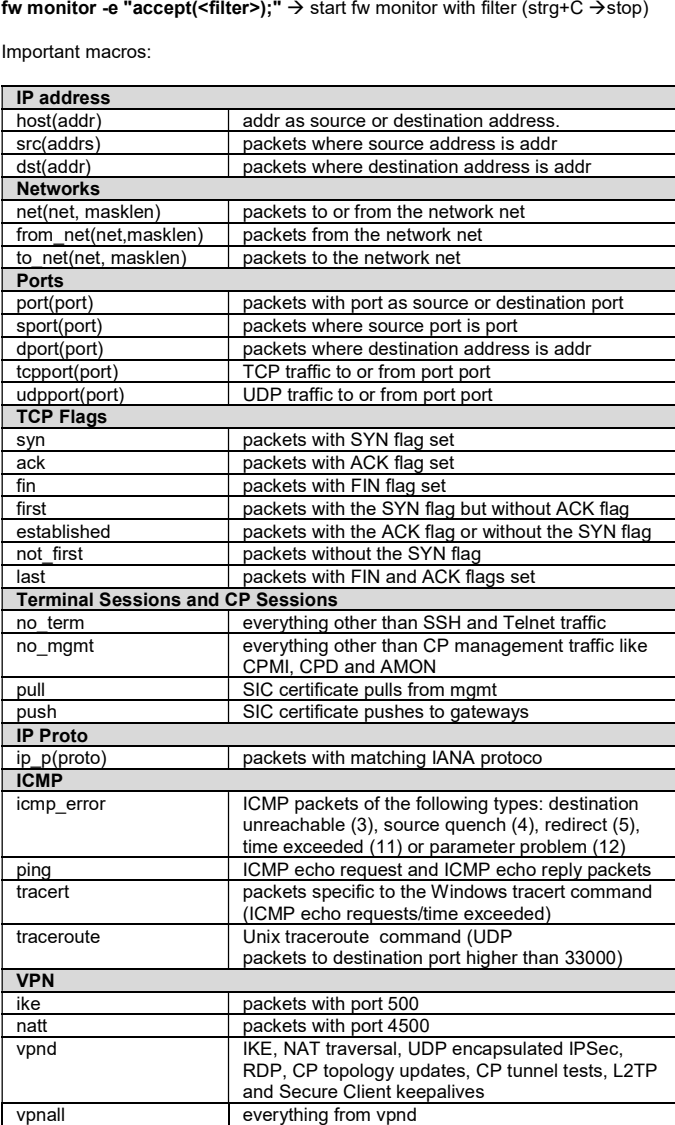

 $\rightarrow$  actual expressions for fw monitor macros

## Check Point R80.20 update - fw monitor Copyright by Heiko Ankenbrand 1996-2019 v 3.1

# Expressions basic

[offset:length,order] operator value  $\rightarrow$  simple expression

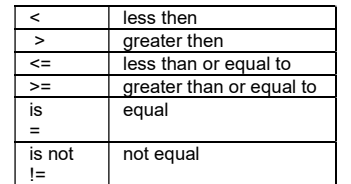

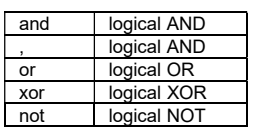

## Examples

 $\rightarrow$  write to file fw monitor -e "accept;" -o dump.cap

 $\rightarrow$  show all chain modules fw monitor -p all -e "accept;"

 $\rightarrow$  show payload fw monitor -x 1,1500 -e "accept;"

 $\rightarrow$  show VSX virtual system ID 3 traffic fw monitor -v 3 -e "accept;"

### Example filters

 $\rightarrow$  host with dst or srt IP 192.168.1.1 fw monitor -e 'accept host(192.168.1.1);'

 $\rightarrow$  host with dst or srt IP 192.168.1.1 and not ssh or telnet fw monitor -e "accept( host(192.168.1.1) and no\_term);"

 $\rightarrow$  ip traffic from and to network 192.168.1.0/24 fw monitor -e "accept(net(192.168.1.0,24));"

 $\rightarrow$  all packets with SYN and ACK flags set fw monitor -e 'accept [33:1]=0x12;'

 $\rightarrow$  DHCP traffic fw monitor -e "accept( dport=67 or dport=68);"

 $\rightarrow$  all packets with TTL <5 fw monitor -e "accept([8 :1] < 5);"

 $\rightarrow$  packet size between 60 and 70 byte fw monitor -e "accept( ip  $len > 60$  and ip  $len < 70$ );"

 $\rightarrow$ SIC check fw monitor -e "accept(pull or push);"

 $\rightarrow$  IKE VPN traffic fw monitor -e "accept(ike);"

 $\rightarrow$  vpn traffic fw monitor -e "accept(vpnd);"

## **2/2 Fw monitor output**

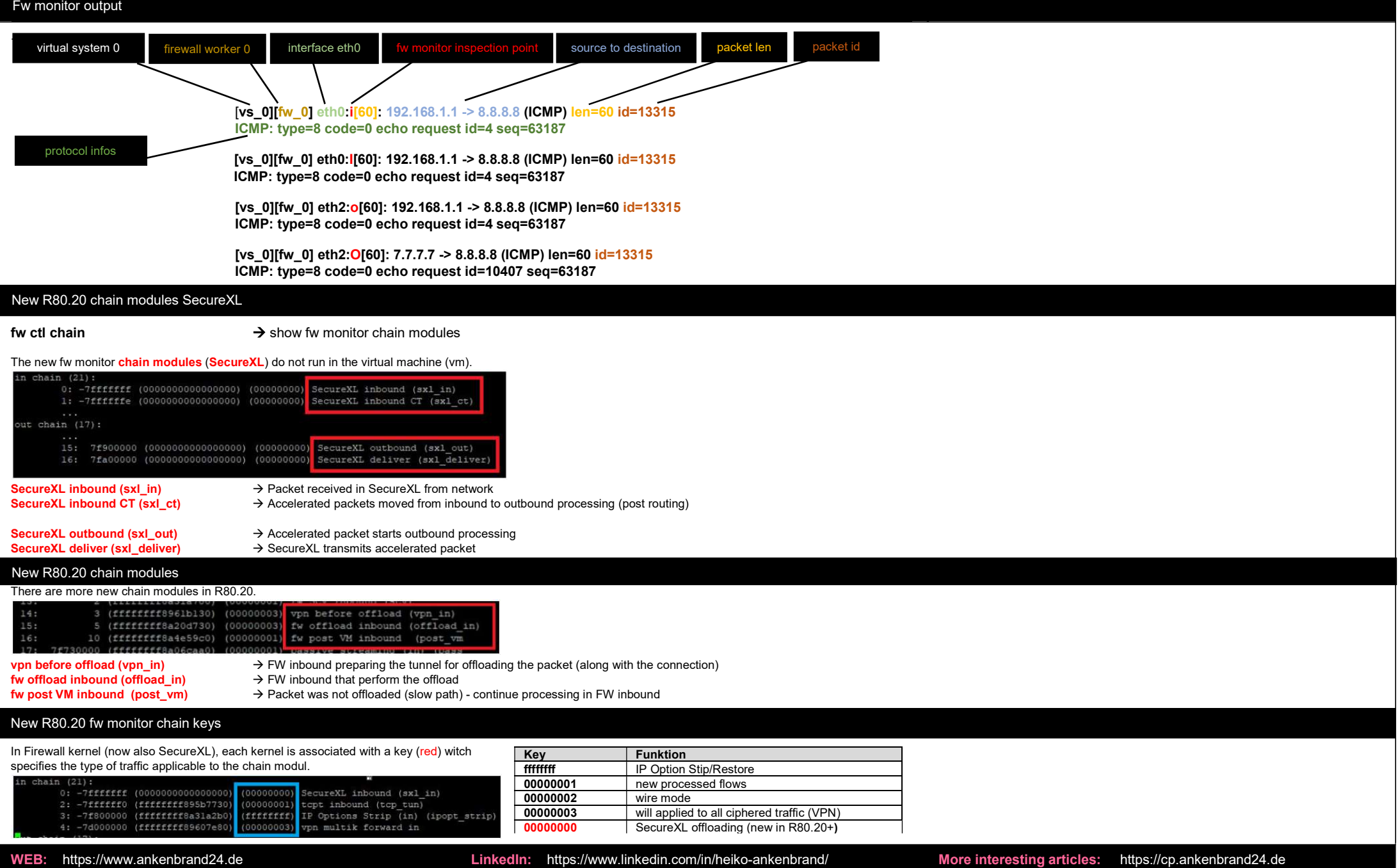